## **Anleitung Online-Terminvergabe für KFZ-Zulassung Deggendorf**

1. Ansicht "Details"

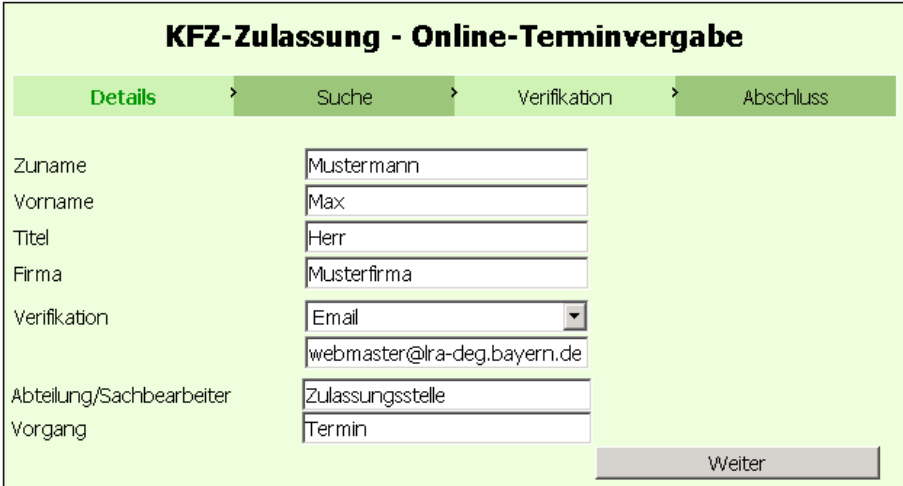

- a. Zuname, Vorname, (ggf. Titel und Firma) eingeben
- *b.* **Für eine erfolgreiche Verifikation ist die Eingabe einer gültigen Email-Adresse erforderlich.**  *Ohne Angabe einer gültigen Email-Adresse ist eine Reservierung nicht möglich!*
- c. Klicken Sie auf "Weiter".

## **2.** Ansicht "Suche

- a. Termin *per Mausklick* wählen oder
- b. Termin *manuell im unteren Eingabefeld* wählen

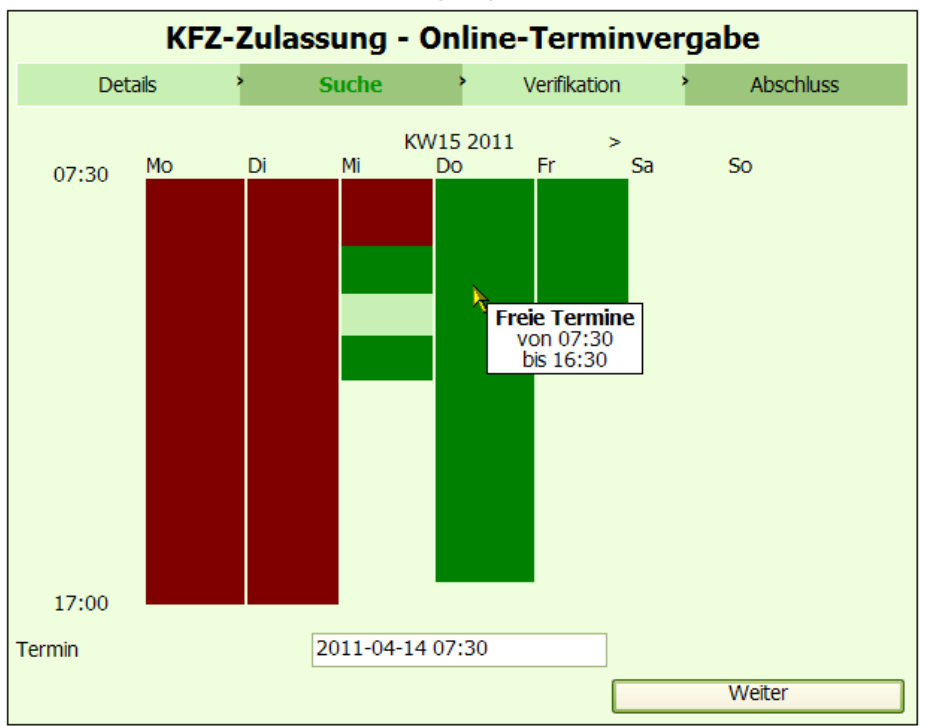

## **3. Ansicht "Verifikation"**

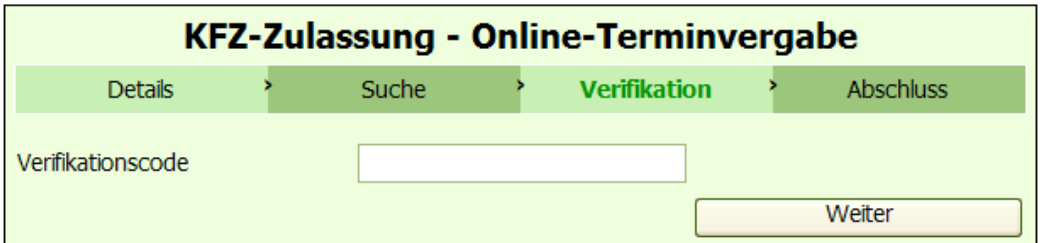

- a. Wegen des Verifikationscode wurde nun eine automatisch generierte Email an Ihre angegebene Email-Adresse gesandt. Prüfen Sie deshalb Ihr Email-Postfach auf eine Email mit dem Absender *zulassungsstelle@lra-deg.bayern.de* bzw. mit dem Betreff *E-Mail-Verifikation*. (ggf. auch in Ihrem Spamordner nachsehen!)
	- siehe Beispiel:

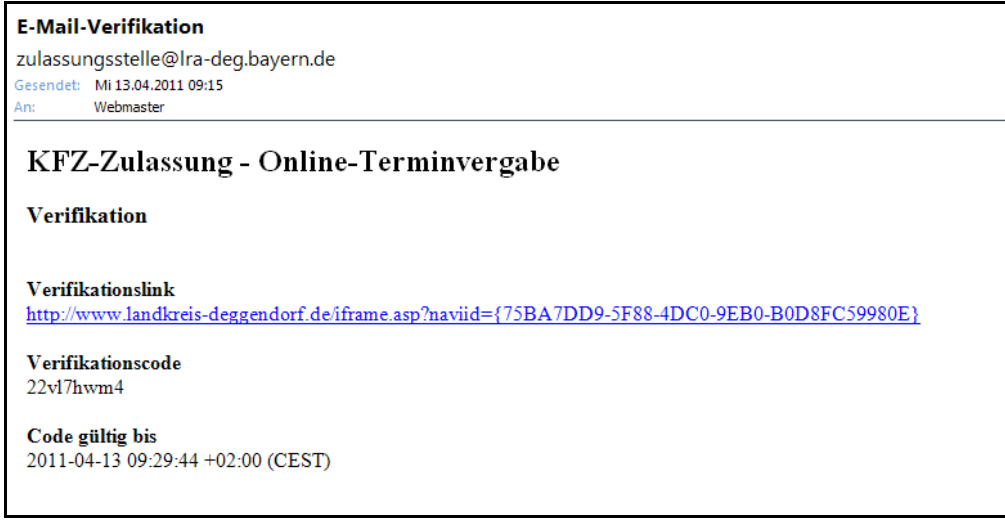

- b. *Markieren* und *kopieren* Sie den Verifikationscode und *fügen* diesen im noch offenen Browserfenster "Verifikation" im Feld "Verifikationscode" ein.
- c. Klicken Sie auf Weiter

## **4.** Ansicht "Abschluss"

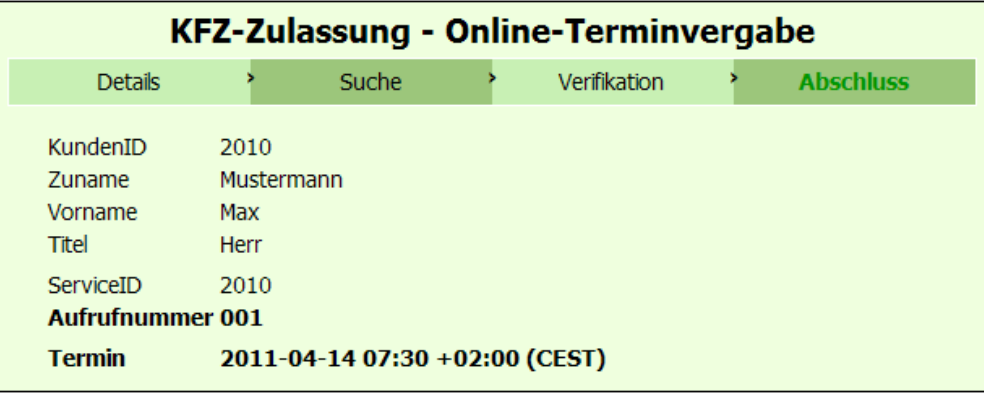

- a. Ihr Terminwunsch ist nun verbindlich reserviert.
- b. **Drucken Sie sich diese Seite zur Vorlage bei Ihrem Termin in der Zulassungsstelle Deggendorf aus.**